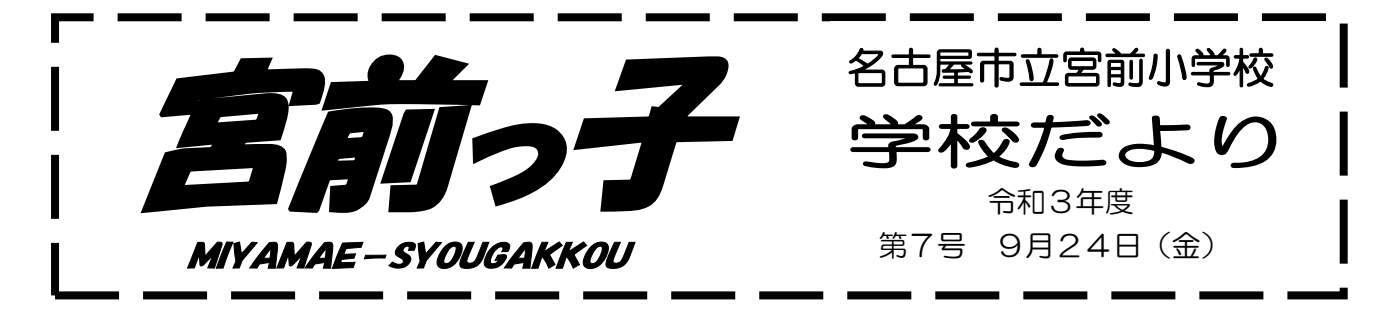

## 夏休み明けから1か月が過ぎました!

夏休みが終わり、約1か月が過ぎようとしています。学校では、新型コロナウイルス感 染症への対策をしながら、できる限り様々な活動に取り組んでいます。 今後も、本校へのご理解・ご協力をよろしくお願いします。

9月中旬より学習用タブレット端末の持ち帰りを開始し ました。学校では学習用タブレットを使用して調べ学習を 進めたり、意見の共有や交換を行ったりしてより深い学び となるよう活用を進めています。現在、宿題や家庭での自 主学習においても活用をし始めていますが、今後は学校か らの配布物も端末上での配布をしていきたいと考えていま す。つきましては、今回の学校だよりを端末上でも配布し ますので、裏面の「ロイロノートでの配布物の受け取り方」 をご覧の上、問題なく受け取りができるか一度ご確認をお 願いします。

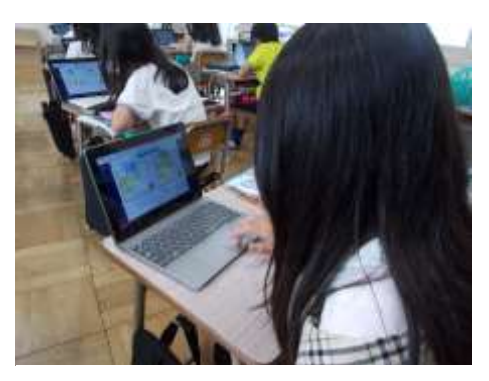

【タブレットで調べ学習を進める児童の様子】

★ 端末の持ち帰りに伴い、持ち帰りをより安全に行えるよう、 宮前小PTAより、PTA会費でタブレットケースを購入して いただきました。卒業まで使用しますので、タブレット端末同 様大切に扱えるようご家庭でもご配慮ください。

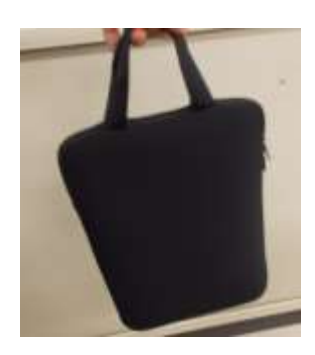

## 大学院生による教育実習を行っています

9月から来年度の12月までの予定で、定期的に大学院生が教育実習生として来校して います。授業だけでなく様々な場面で積極的に子どもたちとの関わりをもちながら日々学 びを進めています。また、子どもたちも、実習生と一緒に遊んだり、触れ合ったりしなが ら楽しく過ごしています。

## (ロイロノートでの配布物の受け取り方)

学習用タブレットやスマートフォンで、学校からの配布物を確認することができます。学校からの配布物が ある場合は、お子様の連絡帳に「ロイロノートに配布物あり」と記載されています。

- ★ なお、スマートフォンで確認するためには、あらかじめ「ロイロノート」のアプリをインストールする必要 があります。
- ① ロイロノートを開きます。

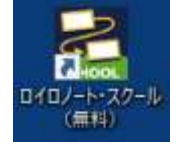

② ロイロノート・スクールが開いたら、「ロイロノート でログイン」をクリックし、「学校 ID、ユーザ名パ スワード」を入力し、「ログイン」をクリックします。 IDやパスワードは大変大切なものであると指導 した上で、ランドセルのポケットで保管をしていま す。ご確認ください。

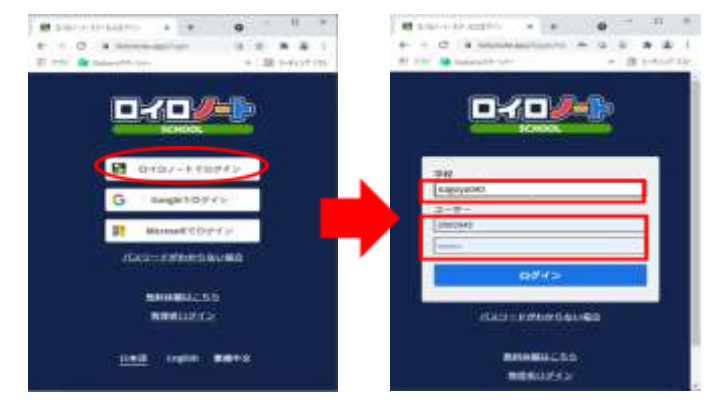

③ 授業の「宮前小」→「配布物」に"赤い点●"が 表示されます。

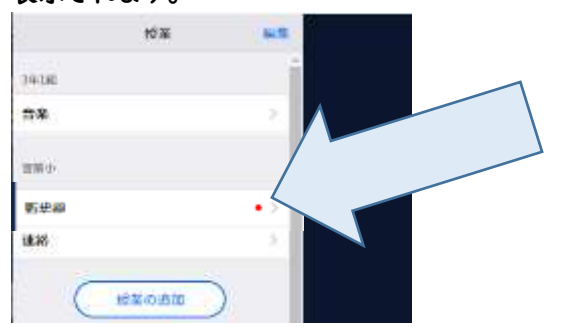

④ 「配布物」に入り、ノートを新規作成した上で資料 箱をクリックし、宮前小専用のタブを開くと「学校 だより10月号」をみることが出来ます。

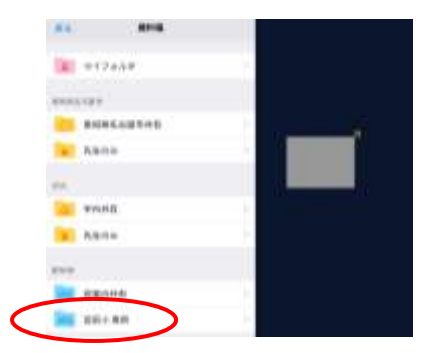

(よくある質問) Q1 プリントを後で見たいときに探しにくいので すが。

A1 プリントを後で確認するときに探しやすくする には、「戻る」をクリックし、「宮前小→配布 物」で「〇〇年〇月〇日のノート」を選んで

から右上の①をクリックすると、ノートの名前

を自由に変えることができます。

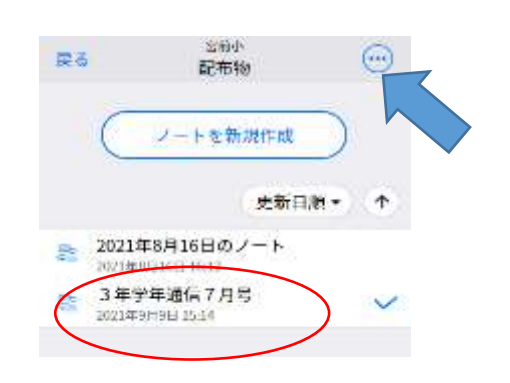

- Q2 プリントを消してしまったのですが。
- A2 「送る」アイコンをクリックすると、以前送られ たものが残っていますので、同じ手順で確認 できます。
- Q3 お子様それぞれのプリントを一度に確認した いのですが。
- A3 お子様のうち、誰か一人の ID でログインす れば、全学年のプリントを確認することがで きます。ただ、後で見直すことを考えると、1 年間はいつも同じ ID を使った方が便利で す。